# **i.** Go to **[www.imleagues.com/siuc/registration](http://www.imleagues.com/siuc/registration)**

Select "Create Account" or "Login with Facebook" Logging in with Facebook automatically completes steps two – four.

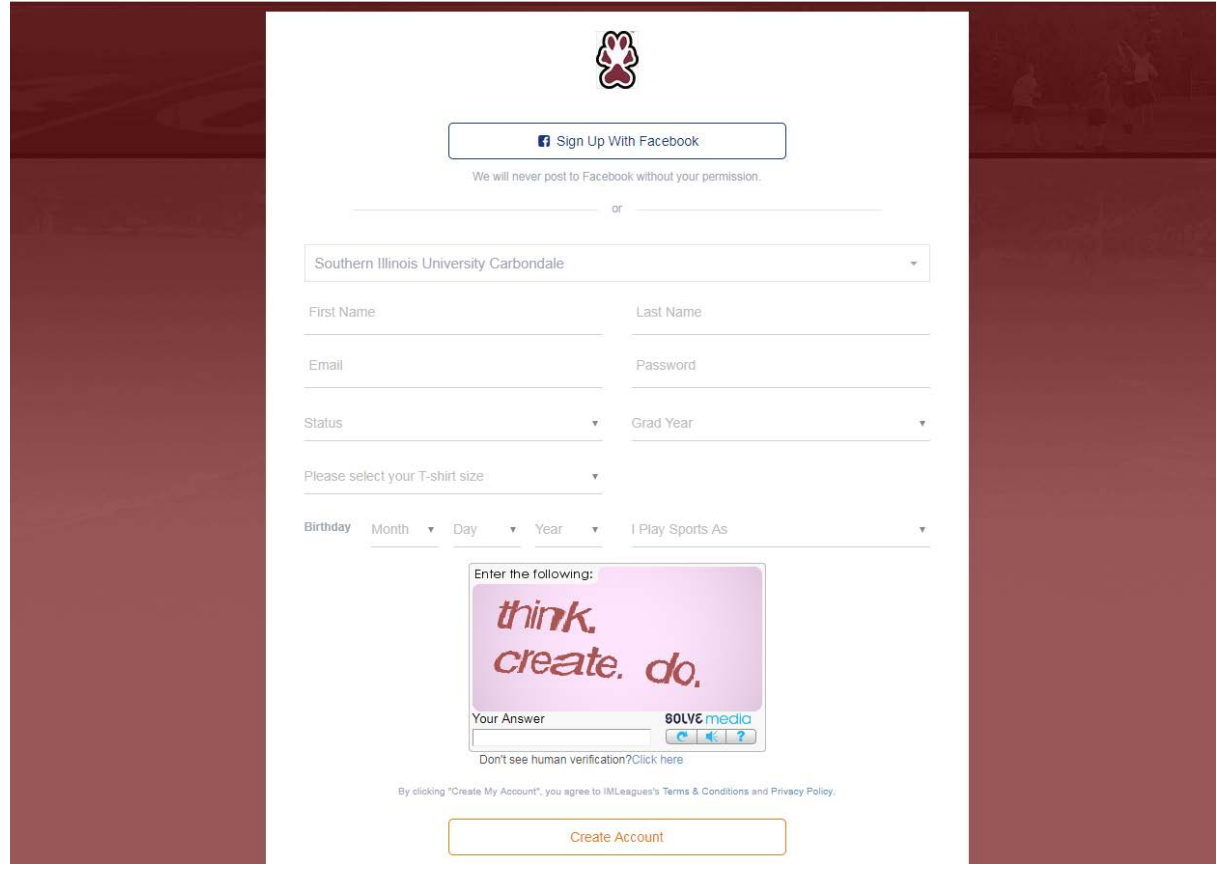

- ii. Enter your information and click submit.
- **iii.** You will be sent an activation email, **click the link in the email to login and activate your IMLeagues account.**
- iv. You should be automatically joined to your school If not you can search schools by clicking the "Schools" link

# How to sign up for an intramural sport

- i. Log in to your **IMLeagues.com** account.
- ii. **Click the "Get Involved" button** at the top right of your User Homepage page
- iii. Click on the "Southern Illinois University Carbondale" link at the top to go to your school's homepage on IMLeagues.
- iv. The current sports will be displayed, click on the sport you wish to join.

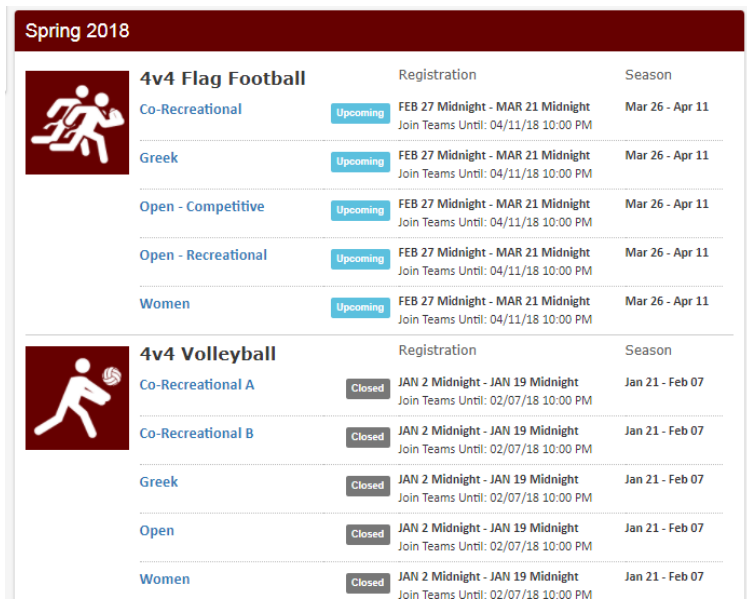

- v. Choose the league you wish to play in (Men's, Women's, Co-Rec, etc.)
- vi. Choose the division you'd like to play in (Monday 5PM, Tuesday 5PM, etc.)
- vii. You can sign up to play in the following ways:

#### **i. Creating a team (For team captains)**

- i. Captains can invite members to their team by clicking "Team Options" and then "Invite Members" link on the team page. Any invited members must accept the invitation to be joined to your team.
- ii. To invite members:
	- i. If they've already registered on IMLeagues: search for their name, and invite them
	- ii. If they haven't yet registered on IMLeagues: scroll down to the "Invite by Email Address" box, and input their email address.

### **ii. Joining a Team**

There are four ways to join a team:

- i. Find existing teams on the league page and click the "join team" button to send a request to join a team
- ii. Accepting a request from the captain to join his team
- iii. Finding the team and captain name on division/league page and requesting to join
- iv. Going to the captain's player card page, viewing his team, and requesting to join

## **iii. Signing up as a Free Agent**

i. You can list yourself as a free agent in as many divisions within a league as you'd like. You will be visible to all members of the site and can request to join teams, or post information about yourself so teams can request to add you to their team.